## (参考)インターネット出願システム 書類アップロード画面

「ファイルを選択」ボタンをクリックすると作成したファイルが選択できます。

## 日本語版

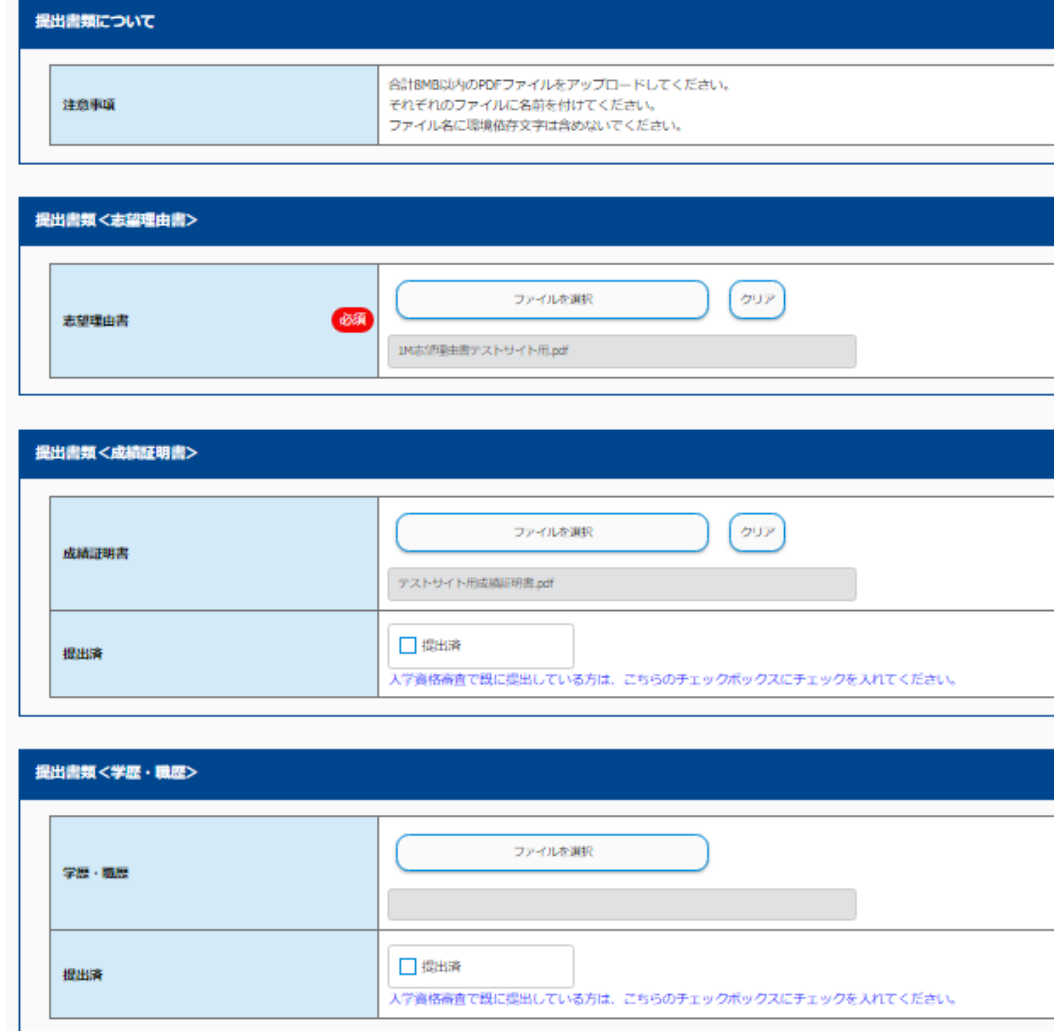

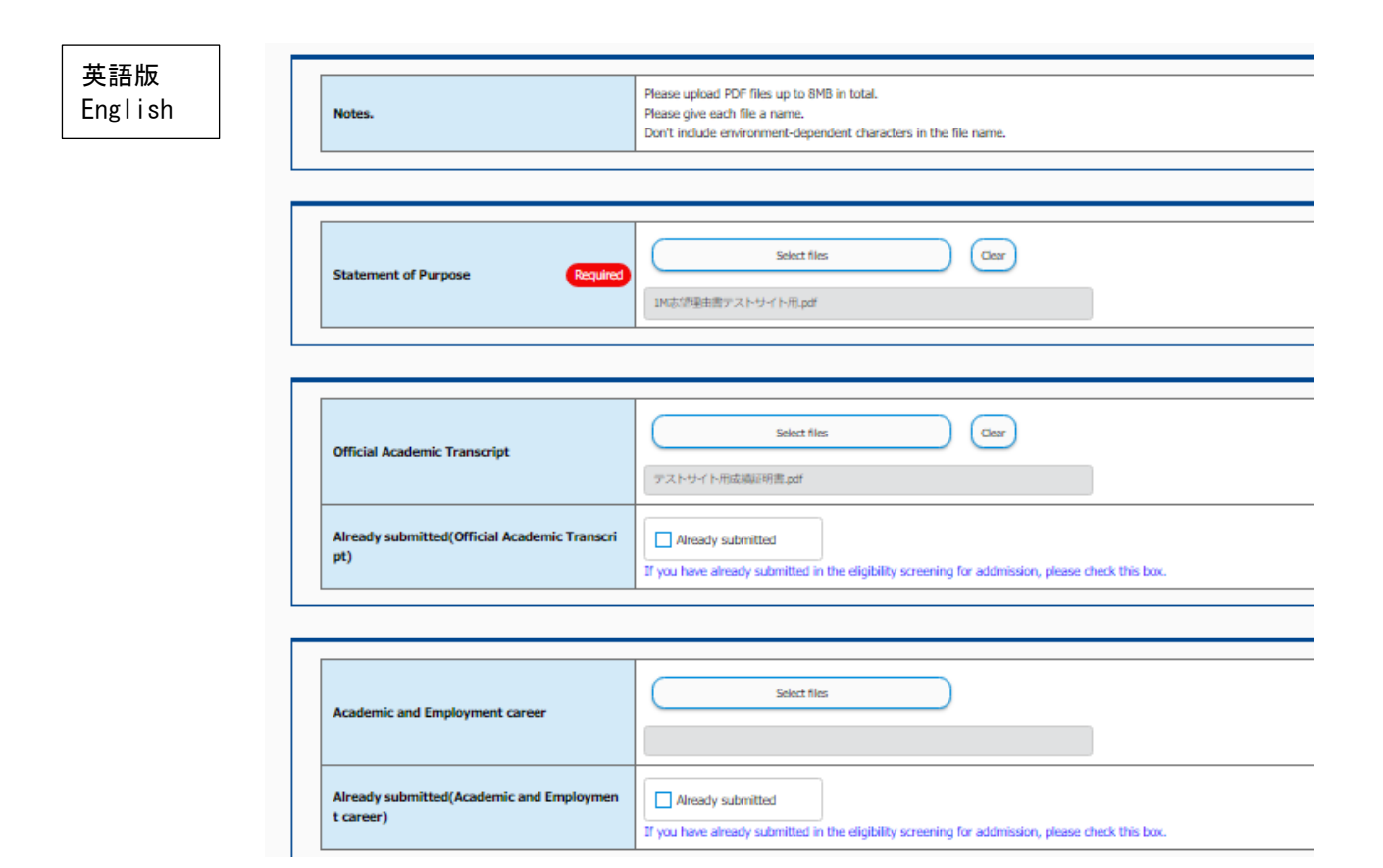